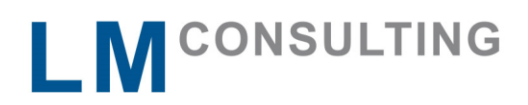

## **Personalkostenplanung – Geplante Planstellen darstellen**

### Ausgangsituation

- Mit der Personalkostenplanung ist es möglich Vakante Planstellen mit Kosten zu belegen und diese somit in die Personalkostenplanung einzubeziehen. Die Kosten werden dabei im Infotypen 1005 (Sollbezahlung) hinterlegt und durch die Standard Methoden HRHCP\_DC\_VACPOS (Daten für vakante Planstellen sammeln) oder HRFPM\_PCP\_DC\_1005 (PBC-eigene Impl. der PCP-Datensammlung über IT1005) in den Infotypen 5010 (Planung Personalkosten) überführt.
- Die gesammelten Daten werden anschließend im Personalkostenplan berücksichtigt.
- Sollbezahlung anlegen

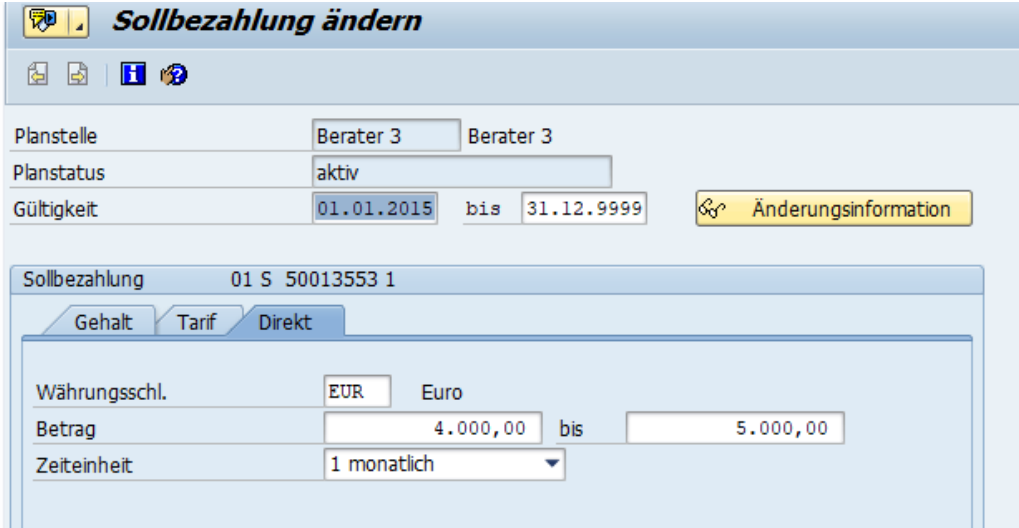

**Example 1** Ergebnis der Datensammlung

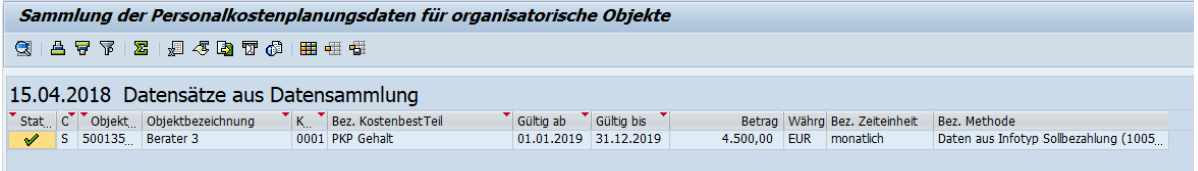

Mitglied im AdManus Netzwerk

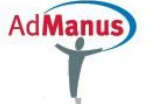

# L M CONSULTING

## Ergebnis des Planungslaufs

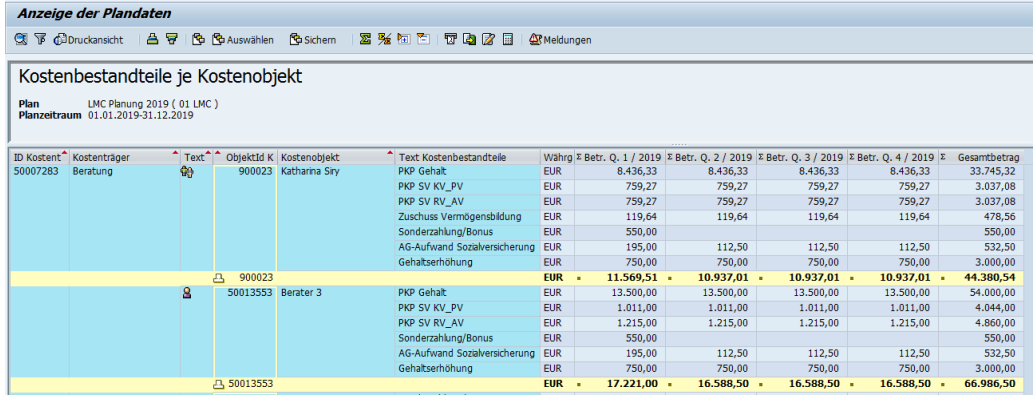

## Anforderung

- Die Anforderung lautete, dass Planstellen ausschließlich der Personalkostenplanung dienen sollen, aber nicht im Organigramm auftauchen sollen.
- Der Grund ist beispielsweise, dass geplante organisatorische Anpassungen nicht frühzeitig im Organigramm sichtbar werden sollen.
- Der in der Ausgangssituation beschriebene Standard soll aber ebenfalls noch nutzbar sein, da bereits genehmigte Planstellen ohne weitere Mühen geplant werden sollen.

### Lösung

■ Um dies zu erreichen, wird eine kundeneigene Verknüpfung angelegt und diese wird in einer eigenen Sicht zur Personalkostenplanung angezeigt. Die weiteren Schritte erfolgen dann analog dem Standard.

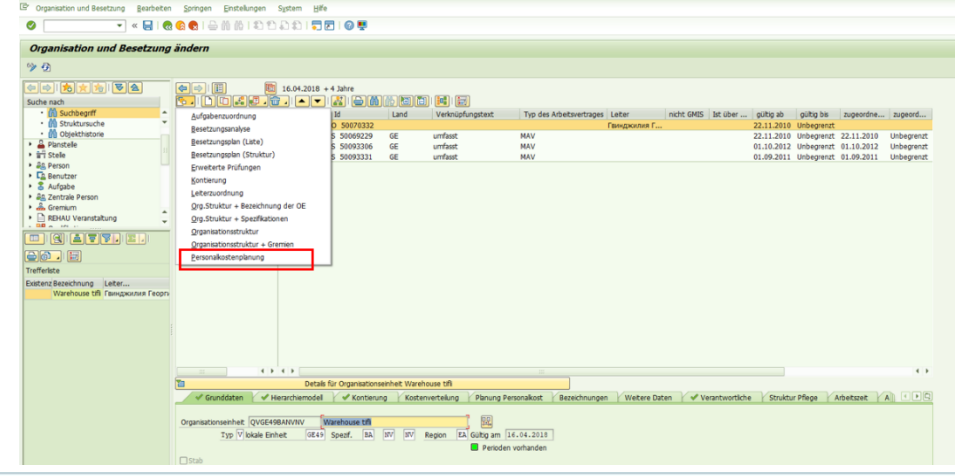

Tel.: +49 (0)5232-70 20 90 Fax: +49 (0)5232-70 20 80 info@Imconsulting.de www.lmconsulting.de

Mitglied im AdManus Netzwerk

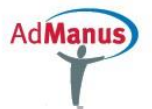

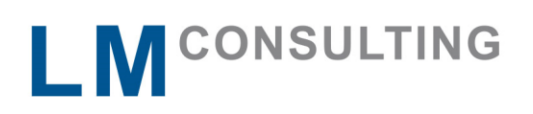

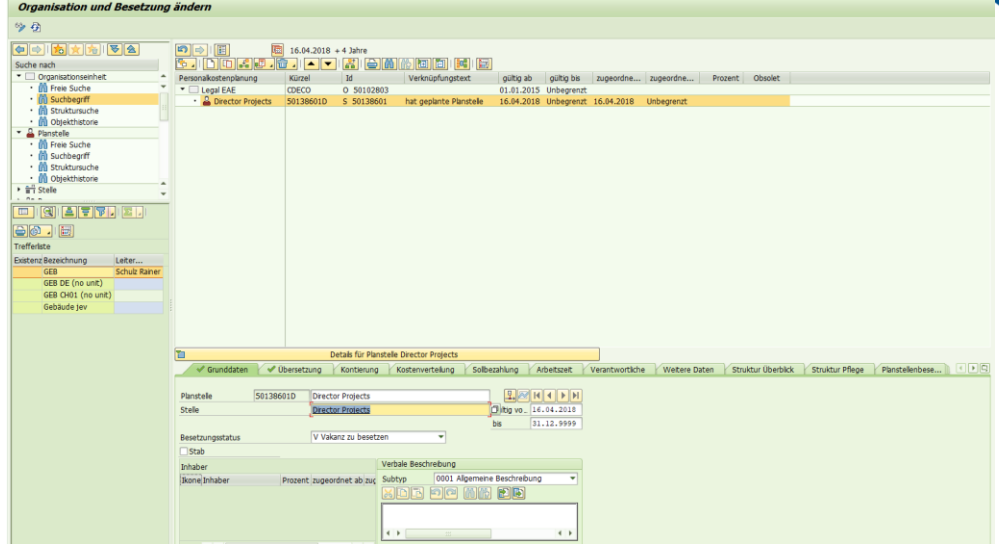

■ Damit die so geplanten Planstellen ebenfalls in der Kostenplanung auftauchen, wurde eine eigene Datensammlungsmethode angelegt, welche die Standardverknüpfung und die neu angelegte Verknüpfung interpretiert.

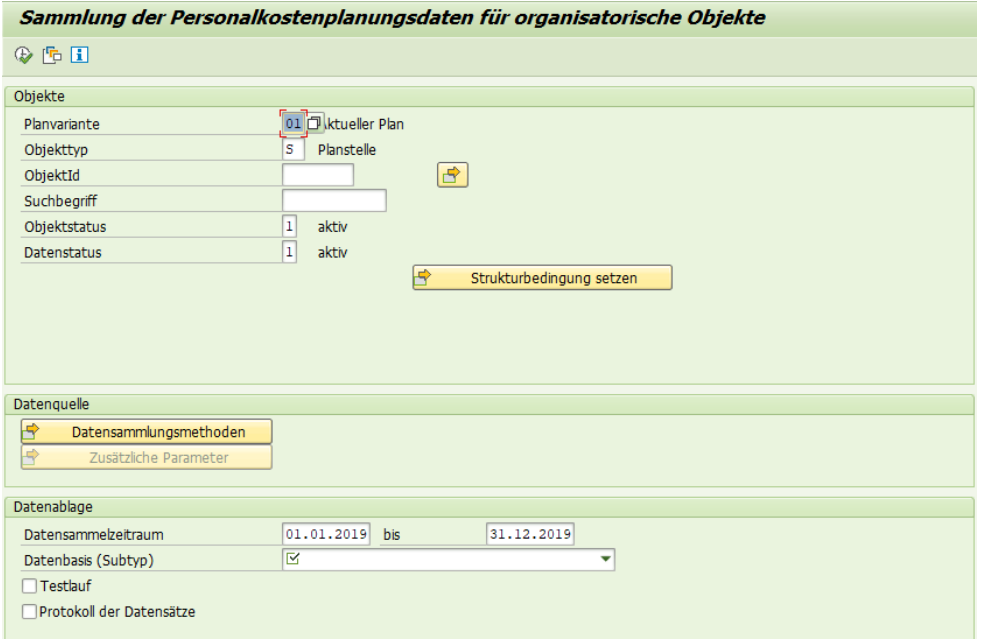

■ Das Ergebnis im Kostenplanungslauf stellt dann beide Arten von verknüpften Planstellen in gleicher Weise dar. Im anschließenden Kostenplan ist kein Unterschied ersichtlich.

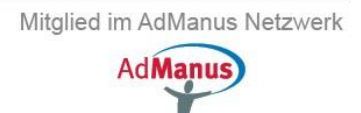